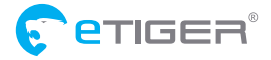

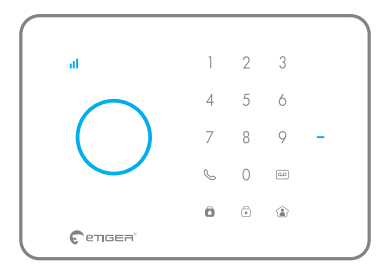

# Verkorte handleiding S3b Sim Secual / S3b Sim Vid Secual

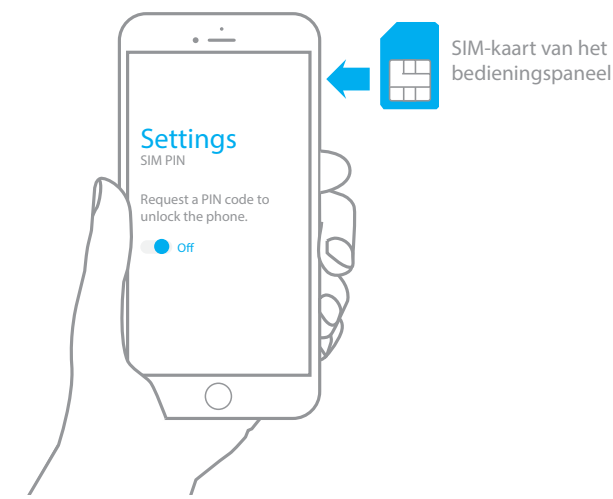

## **De beveiliging van de SIM-kaart van het bedieningspaneel uitschakelen**

Het S3b-bedieningspaneel communiceert met u via een SIM-kaart (niet meegeleverd). Controleer voordat u de SIM-kaart in het bedieningspaneel plaatst of de beveiliging van de SIM-kaart is uitgeschakeld. Plaats hiervoor de SIM-kaart in een mobiele telefoon, ga naar de instellingen van de telefoon en controleer of de SIM-kaart is ontgrendeld (mogelijk heeft u de PIN-code nodig om de SIM-kaart te ontgrendelen).

### Tip

Wij raden u aan om voor de SIM-kaart van het bedieningspaneel een abonnement te nemen met onbeperkt SMS-en en 1 à 2 beluren.

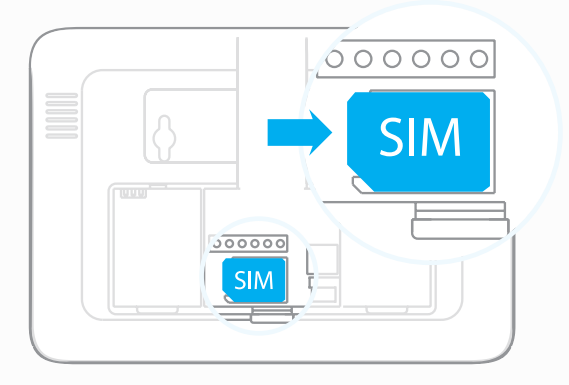

# **De SIM-kaart in het bedieningspaneel plaatsen**

Open het batterijcompartiment achter op het bedieningspaneel en plaats de SIM-kaart in de SIM-kaartsleuf van het bedieningspaneel.

#### Let op

Plaats de SIM-kaart volgens de vorm van de SIM-kaartsleuf.

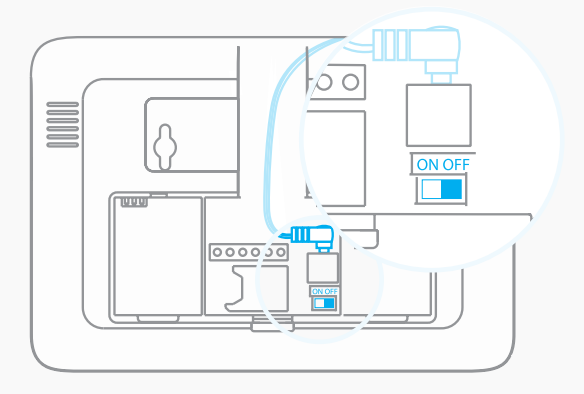

# **Het bedieningspaneel inschakelen**

Sluit de AC-adapter aan op het stopcontact. Sluit de uitgang van de AC-adapter aan op de adapteraansluiting in het batterijcompartiment aan de achterkant van het bedieningspaneel. Zet de AAN/UIT-schakelaar op "ON" en plaats het klepje van het batterijcompartiment terug. Het bedieningspaneel wordt ingeschakeld.

#### Let op

Controleer of er een SIM-kaart in het bedieningspaneel aanwezig is voordat u het bedieningspaneel inschakelt.

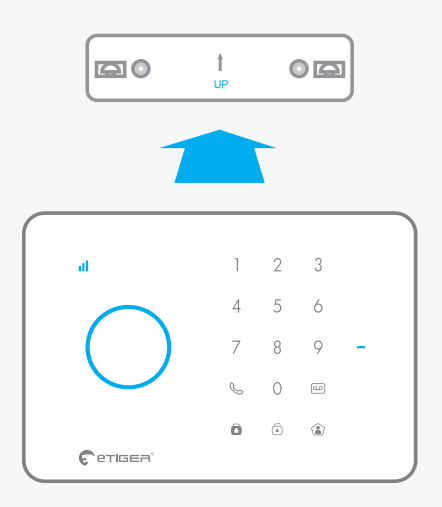

# **Het bedieningspaneel op de muur monteren**

Schroef de wandsteun op een plek op de muur waar u het bedieningspaneel wilt aanbrengen. Bevestig het bedieningspaneel op de wandsteun.

### Tip

Zorg ervoor dat het bedieningspaneel stevig op de wandsteun is aangebracht. De schakelaar voor onbevoegd openen schakelt het alarm in als het bedieningspaneel van de wandsteun wordt verwijderd. Voordat u het bedieningspaneel op de muur aanbrengt, moet u controleren of er voldoende GSM-signaal is: bel de SIM-kaart van het bedieningspaneel. Wanneer u contact heeft, toetst u **1234#** in en dan **1** op uw telefoon, Als het systeem hierna is ingeschakeld, is er voldoende GSM-signaal. Als er niets gebeurt of als u de voicemail krijgt, is er onvoldoende GSM-signaal.

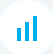

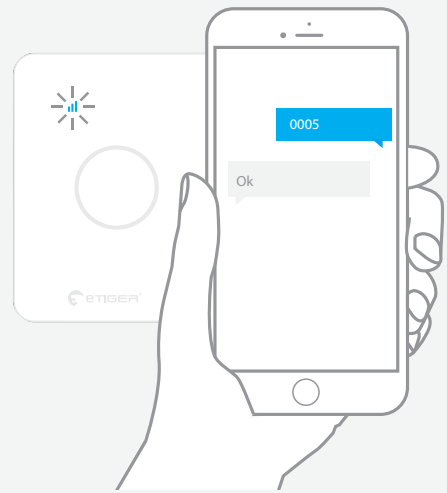

## **De systeemtaal wijzigen**

Stuur "0005" via SMS naar het bedieningspaneel om Nederlands in te stellen als systeemtaal.

Het bedieningspaneel antwoordt met "OK" ter bevestiging.

#### Let op

Controleer vóór het versturen van de SMS of de GSM-ontvangst gereed is. De ontvangst is gereed als het lampje **Il** iedere twee seconden knippert.

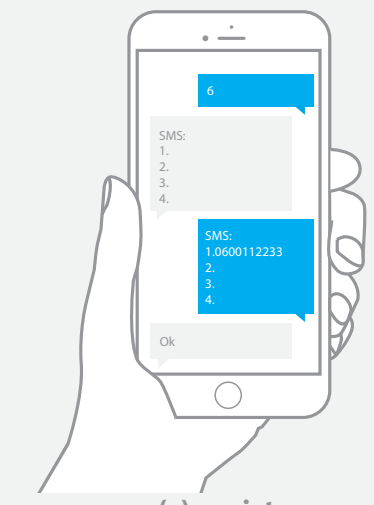

# **Uw telefoonnummer(s) registreren**

Tijdens deze stap kunt u de telefoonnummer(s) opgeven voor het ontvangen van een SMS wanneer het alarm is afgegaan. Alleen via de opgeslagen nummers kan het systeem worden bediend en geconfigureerd.

Stuur "6" via SMS naar het telefoonnummer van de SIM-kaart in het bedieningspaneel. Het bedieningspaneel antwoordt met een SMS met alle geregistreerde telefoonnummers.

Kopieer en plak deze SMS en voeg uw telefoonnummer(s) toe. Stuur de SMS dan terug naar het bedieningspaneel.

Het bedieningspaneel antwoordt met "OK" ter bevestiging.

# Geavanceerde instellingen

### **Meer accessoires verbinden**

Voer op het bedieningspaneel uw toegangscode in (standaard: 1234) gevolgd door de toets **:** het bedieningspaneel bevindt zich nu in de verbindingsmodus.Schakel binnen 15 seconden de accessoire in waarmee u verbinding wilt maken (de RFID-tag moet u voor de RFID-lezer van het bedieningspaneel langs vegen). U hoort één piepje: het accessoire is geregistreerd.

#### Tip

Om tijd te besparen kunt u accessoires registreren via de "Connection Assistant" [Verbindingsassistent] op de pagina "Support" [Ondersteuning] van onze website (www.etiger.com).

### **De toegangscode wijzigen**

Vergeet niet om uw toegangscode te wijzigen. Om uw toegangscode te wijzigen, stuurt u "13" via SMS naar het bedieningspaneel.

### **Geavanceerde configuratie**

Raadpleeg voor meer instellingen de gebruikershandleiding van het bedieningspaneel. Deze kunt u downloaden op www.etiger.com/eu/support

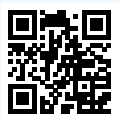

# $\epsilon$

Conform de Europese regelgeving. Dit product voldoet aan de belangrijkste eisen en andere relevante bepalingen van de Richtlijn 1999/5/EG. Gemaakt in China.

# Memo

Verwijder de memo en houd deze altijd bij u

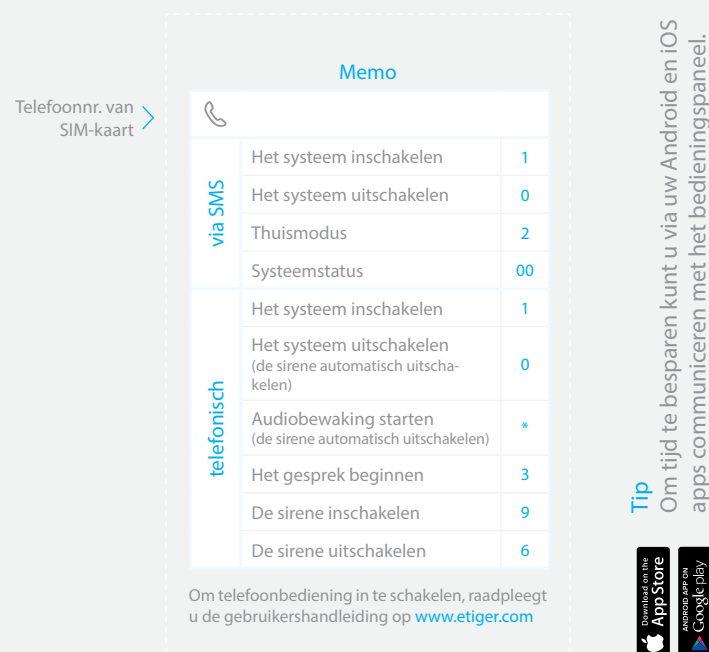

apps communiceren met het bedieningspaneel.

apps communiceren met het bedieningspaneel.

53b-OSG-NL20151208-1.0-W S3b-QSG-NL20151208-1.0-W

### **eTIGER Europe**

18/C, Rue des Procureurs 7500 Tournai, Belgique service@etiger.com